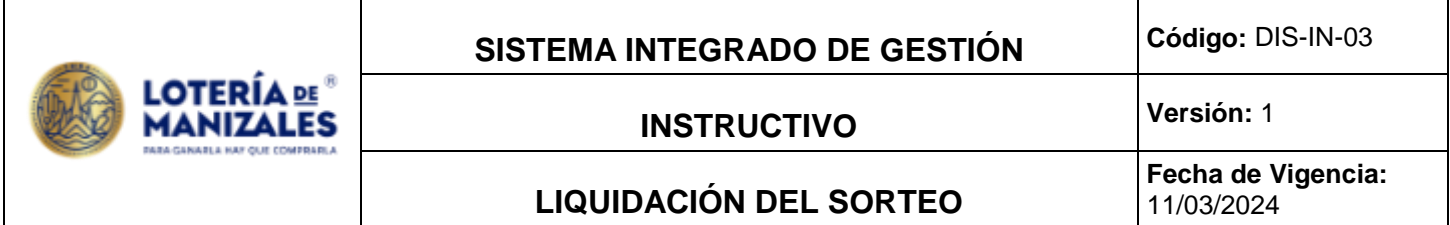

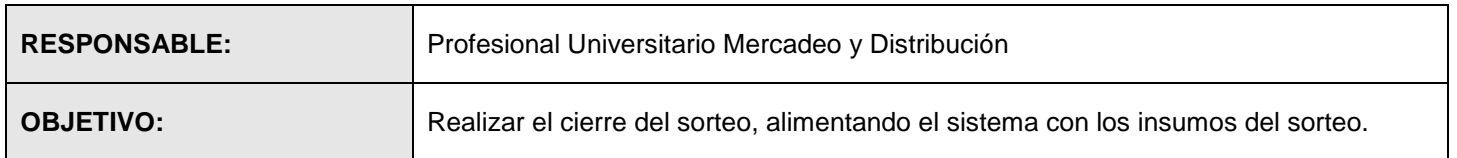

# **1. Radicación, verificación de la Devolución:**

Se verifica que el número de guías correspondan al número de cajas entregada, verificando que la guía está debidamente diligenciada así: nombre de la agencia, código, fecha y hora de la recolección y que correspondan al distribuidor y al sorteo jugado, todo este procedimiento se registra en lista de chequeo de control de la devolución de distribuidores. (Formato DIS-FO-08)

# **2. Lectura de Premios distribuidores físicos:**

Se imprime formato (Formato DIS-FO-08) donde se registra las devoluciones y premios enviados por los distribuidores.

Leer y verificar premios: En el aplicativo Linux se ingresa a: azenltr /movimientos/premios pagados/editar/ nos indica número de PRE-/ le damos F3 para que nos genere un nuevo PRE/ SE ACTUALIZA LA FECHA EN LA CUAL SE DEBEN leer los premios que envía el distribuidor con su respectiva liquidación/en el campo de agente se colocará el código del distribuidor/luego se ingresa el Sorteo al que se abonan los premios/ luego se genera la fecha en que se realizó el sorteo la cual no se modifica, se procede a la lectura de premios; los cuales deben coincidir con el reporte enviado en la liquidación del distribuidor. En caso de presentarse inconsistencia en la lectura de premios, se procede a informar al distribuidor dicha inconsistencia. Se archivan por sorteo y código y se conservará el tiempo que esté estipulado en TRD.

### **3. Carga Premios Distribuidores Virtuales**

Los archivos enviados por los distribuidores de lotería virtual, se descargan en el pc del Técnico Operativo II en Mis Documentos EMSA10 premios virtuales (carpeta de cada distribuidor virtual) (archivos planos).

Posteriormente, se abre un archivo en Excel, se separa por columnas y se copia en una hoja electrónica donde se lleva el registro del archivo de premios recibidos, en formato texto se copia en linux carpeta /tmp/tecope1, luego se ingresan al módulo de loterías azenltr menú principal por movimientos – premios pagados – editar código del distribuidor - la fecha - el número del sorteo al que se van a abonar los premios (este viene en el archivo) y se adjunta el archivo tipo txt.

En caso de presentarse diferencia en el cargue de los premios se informa al distribuidor por correo electrónico sobre la diferencia presentada.

### **4. Abono de Incentivos por Venta de Premio Mayor.**

Para el abono de incentivos por venta del premio mayor al distribuidor y al Lotero, se debe pasar todos los documentos al Profesional Universitario Gestion Financiera quien se encargará del respectivo cargue al sistema. Si el incentivo al Lotero y al Distribuidor genera retención en la fuente se le debe entregar la información (Nombre, cédula, dirección y ciudad de residencia) al PU Gestión Contable y Presupuestal para crear el Tercero.

# **5. Estados de Cuenta**

El día del sorteo en el módulo de loterías azenltr menú principal –informes – informes de facturación de ventas. Se digita el número del sorteo a facturar se debe validar la información que es igual al archivo tipo 204 verificando en el listado Columnas Cupo y CantFac

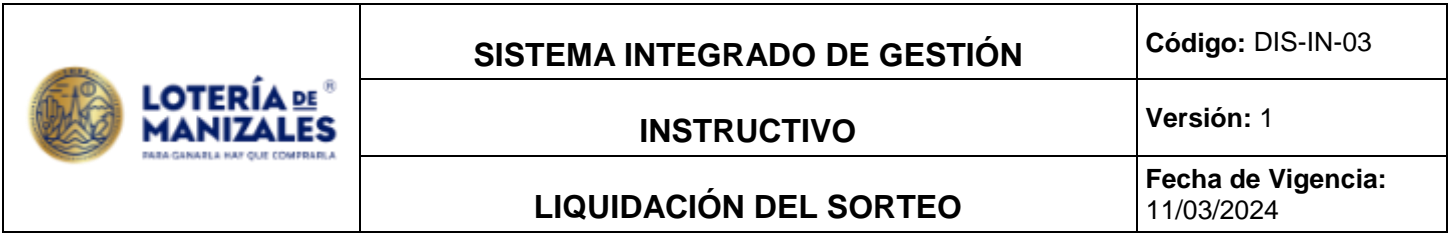

El sistema genera por pantalla los estados de cuenta de cada uno de los distribuidores la cual se revisa una por una con el cuadro de ventas.

Luego se procede a generar estados de cuenta a contabilidad y a cartera por el módulo de loterías azenltr menú principal procesos generar sorteos a fac-crt y ctb se digita el sorteo.

Dichos estados de cuenta se generan en medio magnético y se envía por email a los distribuidores

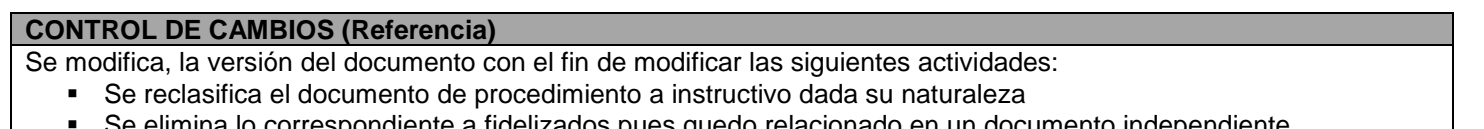

Se elimina lo correspondiente a fidelizados pues quedo relacionado en un documento independiente.